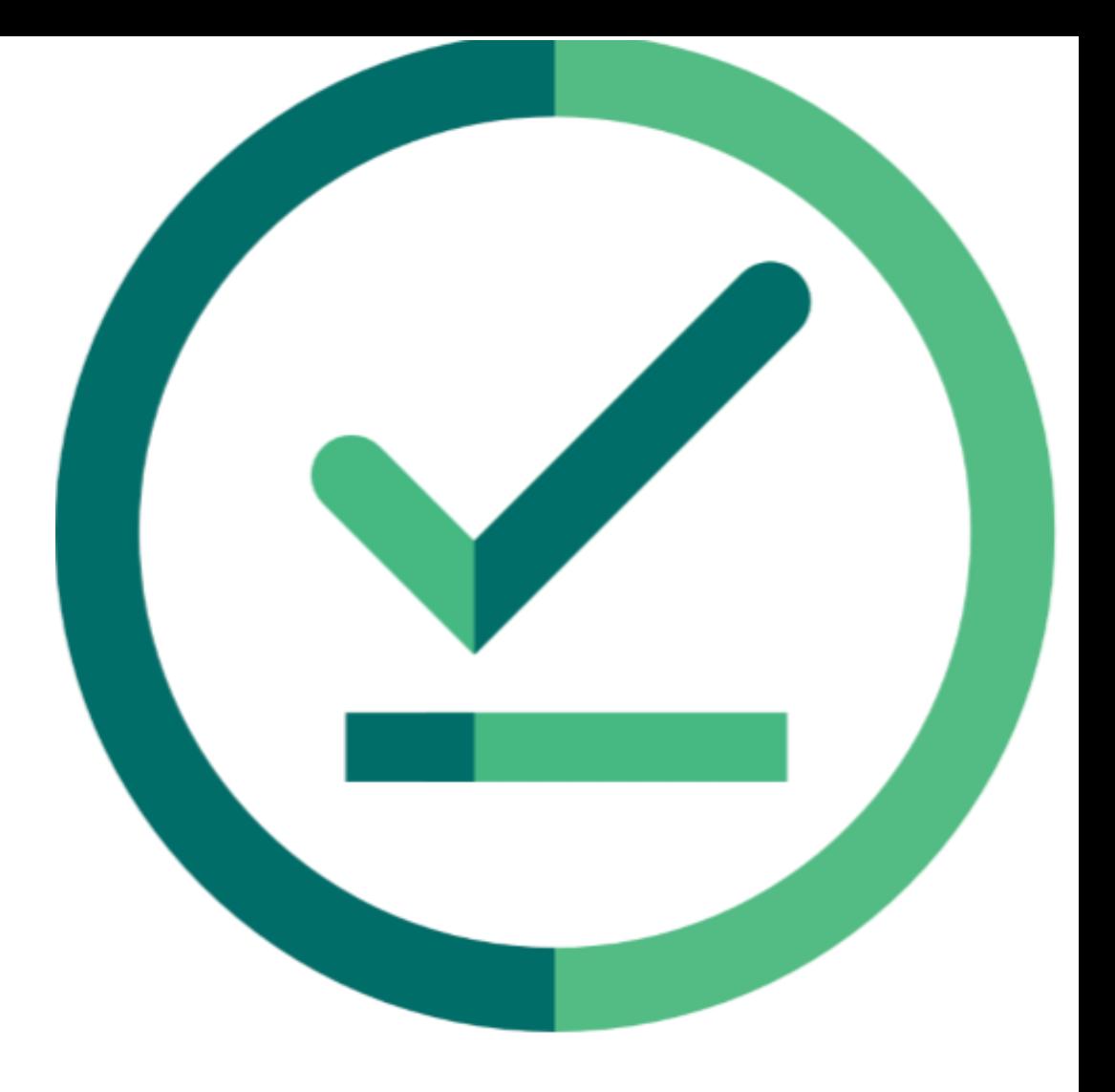

# $\angle$  | Janison<br>| Insights.

### **Release Notes**

Insights Release 2024.05.02

Build: 0.2024.5.5147

# Janison.

## **Release Notes**

The Janison Insights Release 2024.05.02 includes bug fixes, new features, and improvements.

## **Bug fixes**

**Delivery**

L

- An issue was encountered when attempting to transition test attempts through the expected workflow from 'Completed' to 'Marking' via the API. We have corrected this issue to ensure test attempts are no longer blocked from transitioning to 'Marked' from a 'Completed' state. (JIRA INS-8019)
- Candidates were encountering an error message at the end of their test instead of the test summary screen. Upon investigation it was found that the error was occurring for failed test attempts which were not correctly transitioning to the correct status. We have implemented a fix to correct this issue to ensure candidate attempts transition correctly upon attempt completion and the summary screen is displayed to candidates without error. (JIRA INS-8012, HELPDESK 109542)
- An issue affecting both session-based and session-less test attempts was found when using NoSQL delivery. If a candidate had started their test attempt but then exited their session before finishing their attempt, when reentering the same attempt, the candidate was blocked from navigating to the remaining questions. Additionally, the progress bar on the Summary screen displayed a reduced number of questions, compared to the question icons on the Summary screen. We corrected this issue to ensure that a candidate is able to continue and submit their attempt upon exiting and re-entering it when the attempt window and/or test session is in an open state and for the progress bar to accurately display the correct question details for the attempt. (JIRA INS-8087)
- When using NoSQL delivery for a session-based assessment event, it was found that a candidate was able to reenter and update their responses before resubmitting their attempt if the test session had not yet been finalised. We have implemented a fix to ensure that candidates are prevented from re-entering their submitted attempts regardless of whether the test session is still open. (JIRA INS-8096)

Please note: Our internal tickets will be displayed as 'JIRA INS-1234', while tickets raised directly to our helpdesk will be displayed as 'HELDESK 123456'. If you have any questions about this document or require further information, please contact your Janison Account Manager.

# Janison.

• An issue was found where attempts were unable to be re-opened when the current attempt status was Absent, No Longer Enrolled, Refused to Attempt, Exempt, or Withdrawn. A fix has been implemented to update the workflow transitions to allow attempts to be re-opened as expected. (INS-8089)

#### **New features & Improvements**

#### **Delivery**

• Recent changes have been implemented for Insights Core for candidates logging into their tests. When entering a test, candidates will first be directed to the One Time Code screen to enter their One Time Code. If the test is session-based, candidates will be directed to the Session Code screen to then input their session code. Alternatively, if the test is session-less, the candidate will be taken directly to their test, bypassing the Session Code screen. Please note, these changes will not affect candidates using ProctorTrack or entering their tests via the Candidate Dashboard. No changes to settings or configuration required, the changes will be available once your site is updated with this release. (JIRA INS-7872) Click here for more information regarding [Test Access Codes](https://help.janison.com/test-takers/test-access-codes)

#### **Marking**

L

**Enrolment based marking** is a new feature now available on Janison Insights, this can be used on its own or in conjunction with our standard Marking feature.

Enrolment based marking allows marking to be conducted per candidate, once they have submitted their test attempt, in parallel with an active Assessment Event. This means candidates can have their attempts marked and results released to them whilst other candidates are still undergoing testing.

To monitor marking quality, Seed scripts and Tolerance values can be set per marking project, to ensure accurate and reliable marking. Additionally, a marker dashboard is available for markers and chief markers which provides an overview of the marking project including, marker progress, action items, scores and marking team information.

Click here for more information regarding [Enrolment Based Marking](https://help.janison.com/janison-insights/enrolment-based-marking/) or visit [Enrolment based Marking settings](https://help.janison.com/janison-insights/enrolment-based-marking-settings/) to see how you can enable this feature.

If you have any questions about this document or require further information, please contact your Janison Account Manager.

Please note: Our internal tickets will be displayed as 'JIRA INS-1234', while tickets raised directly to our helpdesk will be displayed as 'HELDESK 123456'.